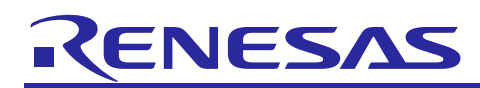

# **RL78 Family**

SPI mode MultiMediaCard Driver: Introduction Guide

## **Introduction**

This manual shows the software configuration of MultiMediaCard device driver for the RL78 family and how to use it.

And, we prepared Sound Playback/Compression demonstration software for the [YRDKRL78G14](https://www.renesas.com/us/en/products/microcontrollers-microprocessors/rl78-low-power-8-16-bit-mcus/yrdkrl78g14-yrdkrl78g14-demonstration-kit-rl78g14) as sample application program for this driver software.

Please refer to the following URL for details.

[RL78/G14 Sound Playback/Compression Demonstration for RL78/G14 CPU Board -](https://www.renesas.com/jp/en/document/scd/rl78g14-sound-playbackcompression-demonstration-rl78g14-cpu-board-sample-code?r=1013896) Sample Code | Renesas (Document No.: R20AN0194)

# **Target Device**

RL78/G13, RL78/G14, RL78/G23

When using this application note with other Renesas MCUs, careful evaluation is recommended after making modifications to comply with the alternate MCU.

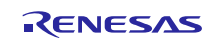

## **Contents**

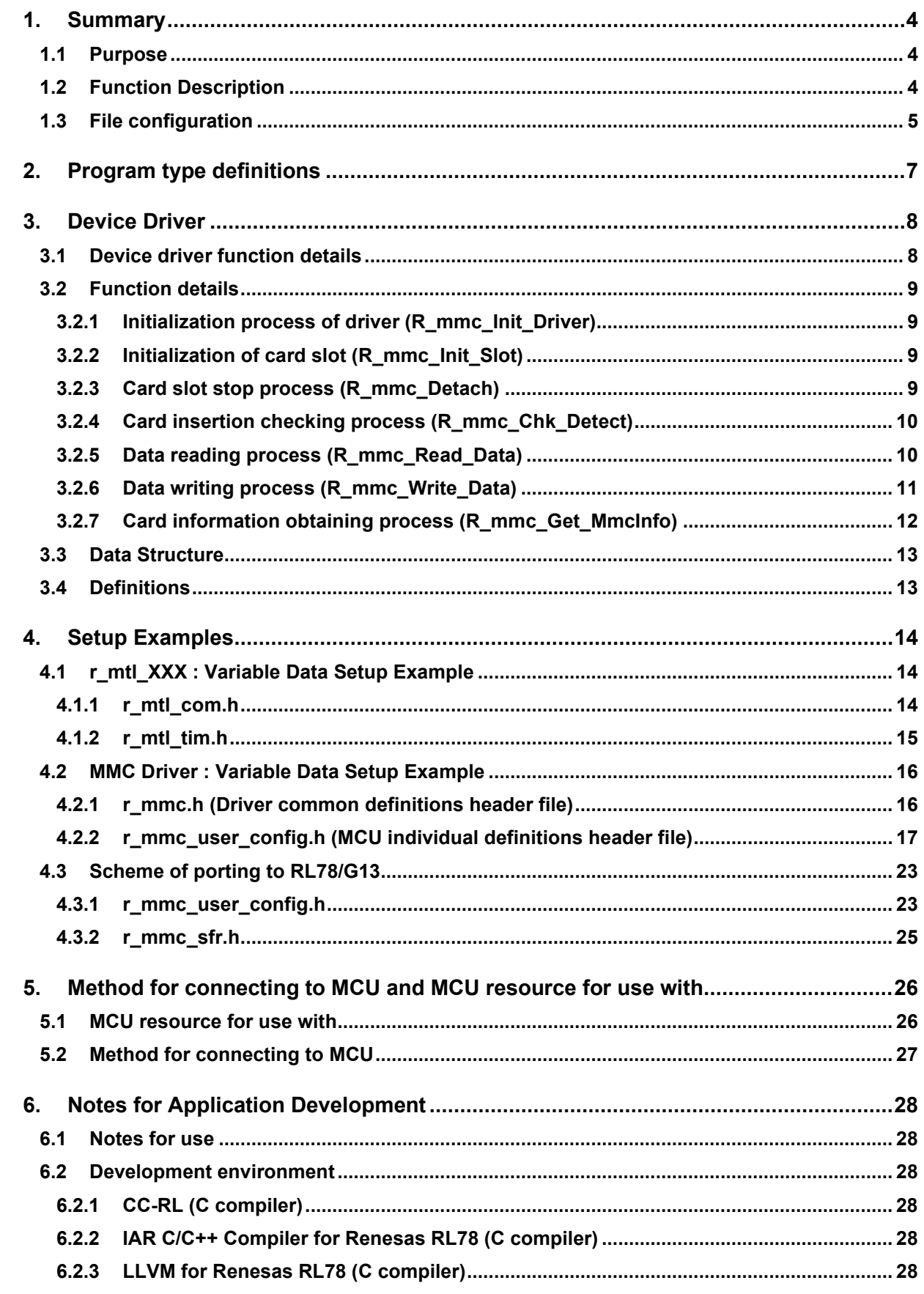

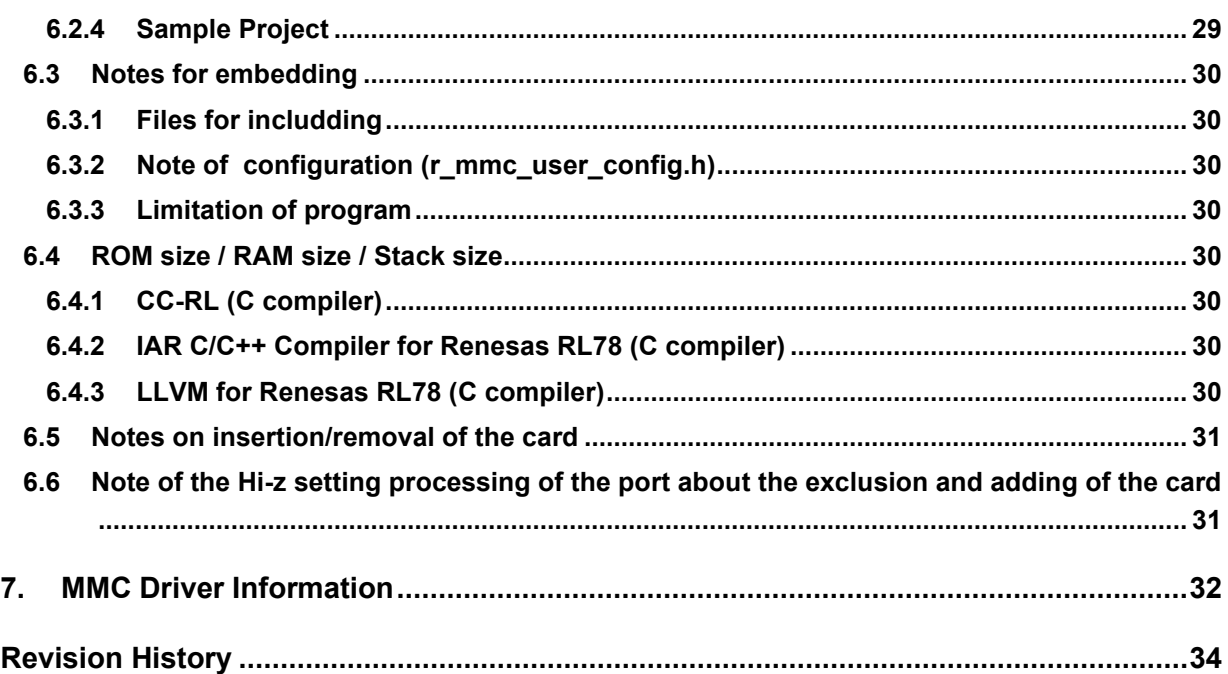

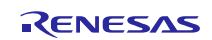

## <span id="page-3-0"></span>**1. Summary**

## <span id="page-3-1"></span>**1.1 Purpose**

The purpose is to provide an interface that connects RL78 family MCU to MultiMediaCard (hereafter referred to as "MMC") in SPI mode.

This manual provides information to create the application.

## <span id="page-3-2"></span>**1.2 Function Description**

This device driver (hereafter referred to as "MMC driver") is software that enables communication with MMC by RL78 family. This software achieves accessing to MMC using SPI mode in 3-lines serial array unit that is RL78 Family peripherals.

MMC driver

- Reference MMCA System Specifications; Version 3.2
- This is only used in MMC SPI mode
- This is a block type device driver that defines one sector as 512Byte. The commands of READ\_MULTIPLE\_BLOCK and WRITE\_MULTIPLE\_BLOCK are used. As for cards that not support aforesaid two MULTIPLE\_BLOCK commands, it is operated by commands of READ\_SINGLE\_BLOCK and WRITE\_SINGLE\_BLOCK.
- It supports multiple devices controlled by CS signals.
- It is independent of OS.
- MMC driver in this manual: SPI mode MultiMediaCard Driver for RL78 Family V.2.01 Release 00

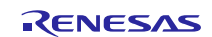

# <span id="page-4-0"></span>**1.3 File configuration**

**Table 1 MMC driver product files**

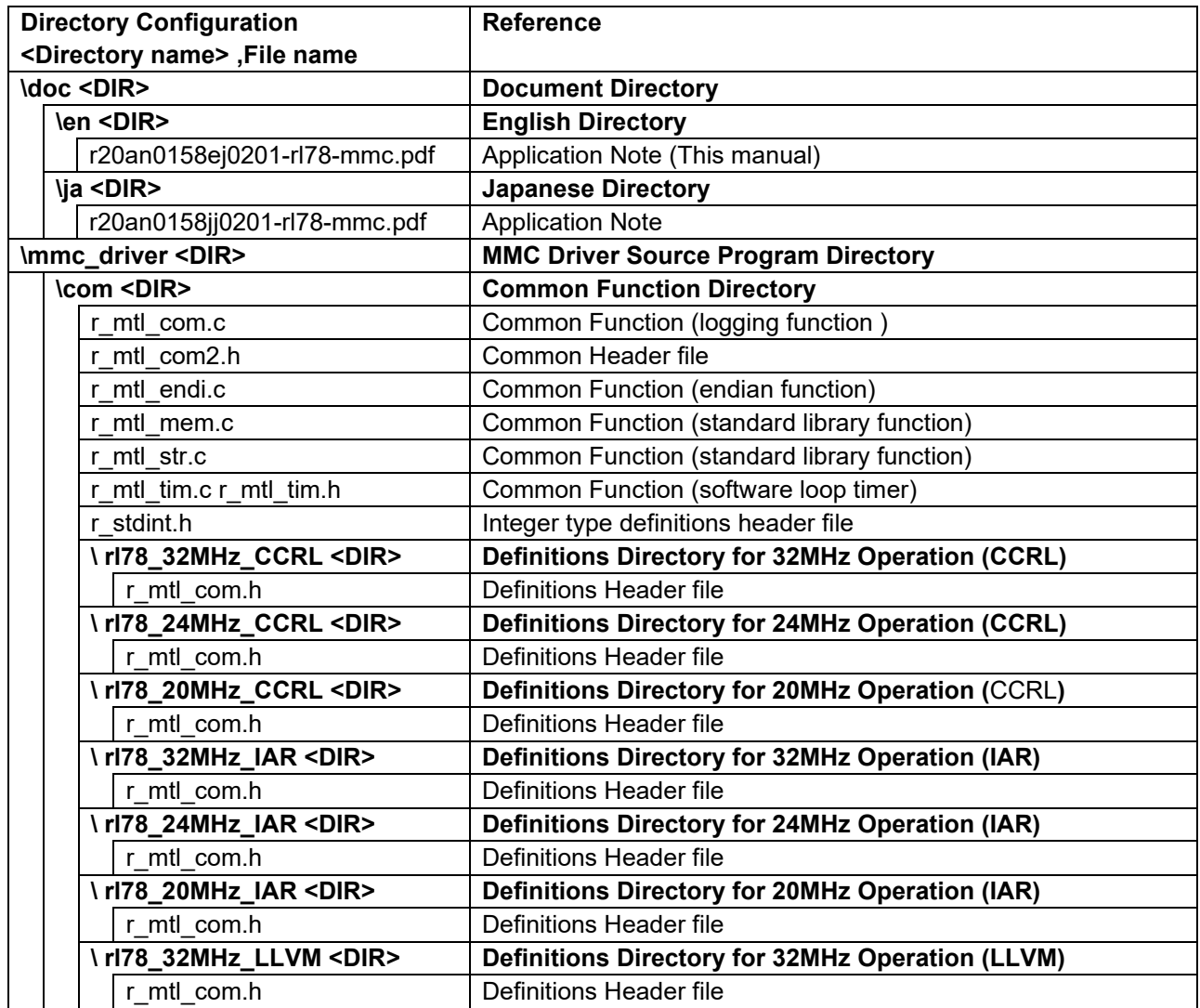

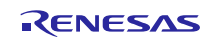

**RL78 Family** SPI mode MultiMediaCard Driver: Introduction Guide

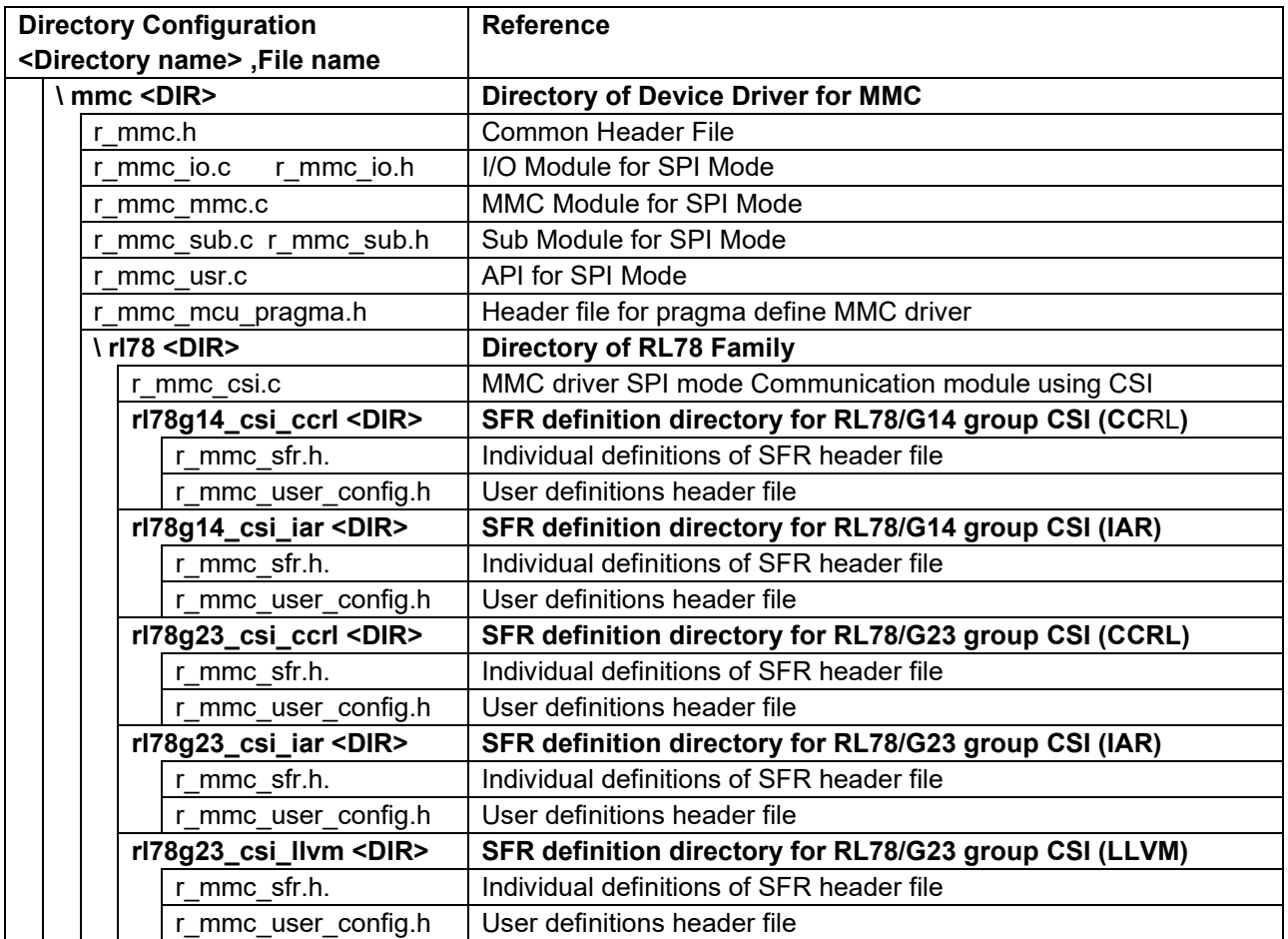

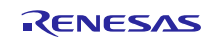

# <span id="page-6-0"></span>**2. Program type definitions**

This section gives the details about the type definitions used in the program.

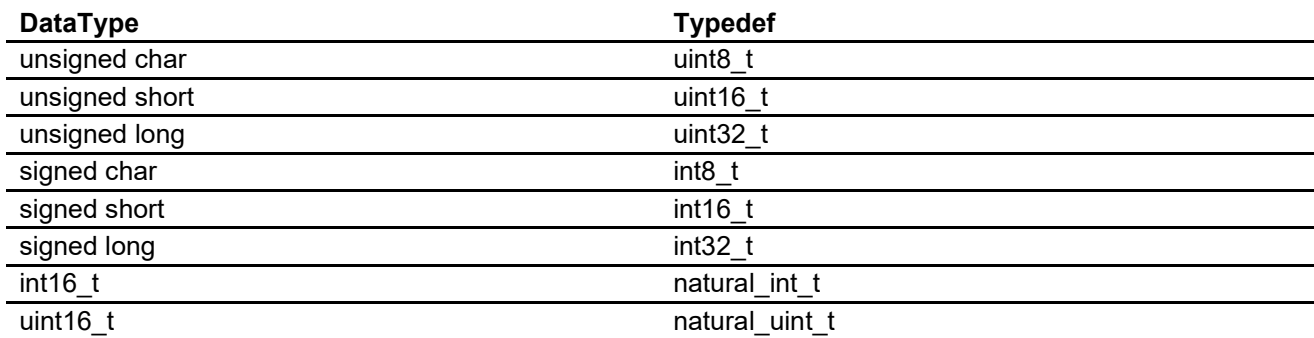

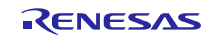

## <span id="page-7-0"></span>**3. Device Driver**

## <span id="page-7-1"></span>**3.1 Device driver function details**

## **Initialization function**

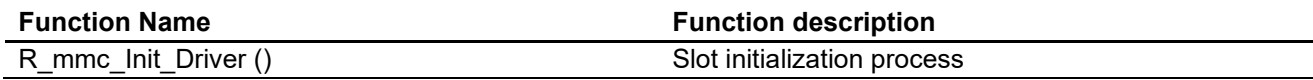

## **Function of device control**

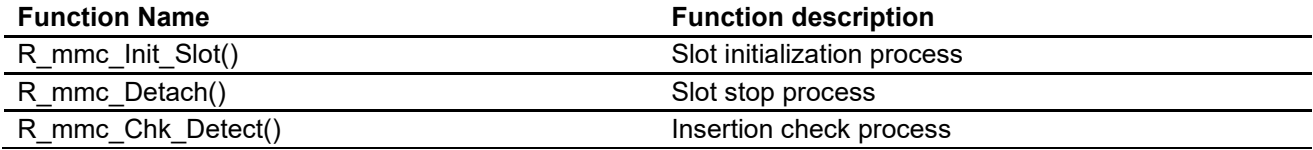

## **Data access control function**

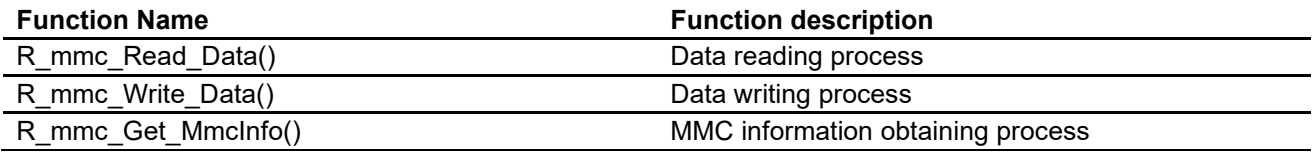

## **Command list of internal use**

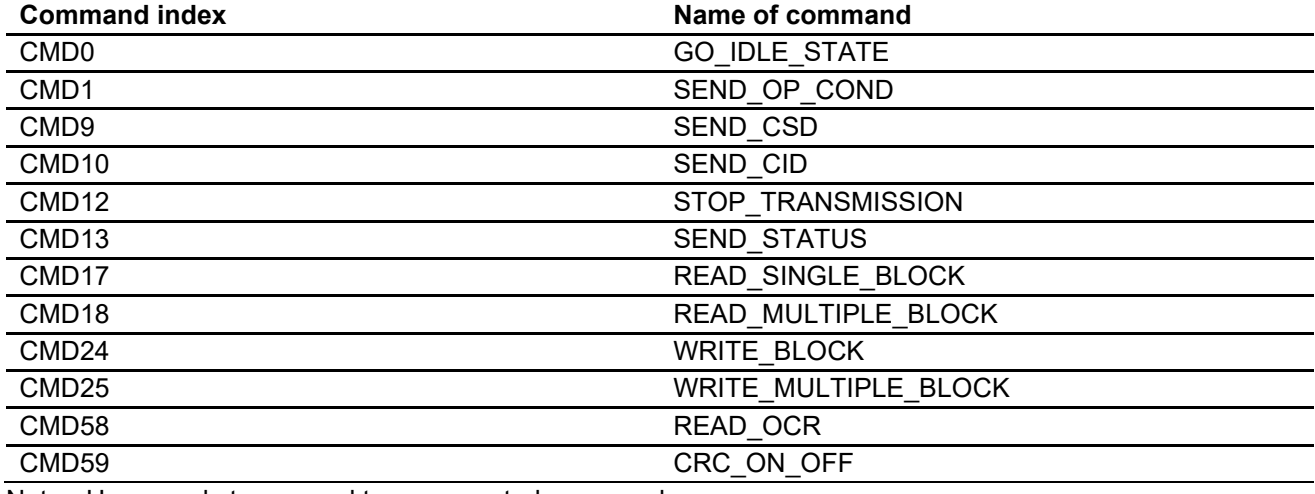

Note: User needs to respond to unsupported commands

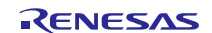

## <span id="page-8-1"></span><span id="page-8-0"></span>**3.2 Function details 3.2.1 Initialization process of driver (R\_mmc\_Init\_Driver) clause detail** Function Name void R\_mmc\_Init\_Driver(void) Argument None<br>Function Initiali Initialize driver. Initialize SFR for card control. The following process is done in every slot. (1) Open card control port. (2) Initialize card control RAM. Execute once when the system starts up. Return Value None

## <span id="page-8-2"></span>**3.2.2 Initialization of card slot (R\_mmc\_Init\_Slot)**

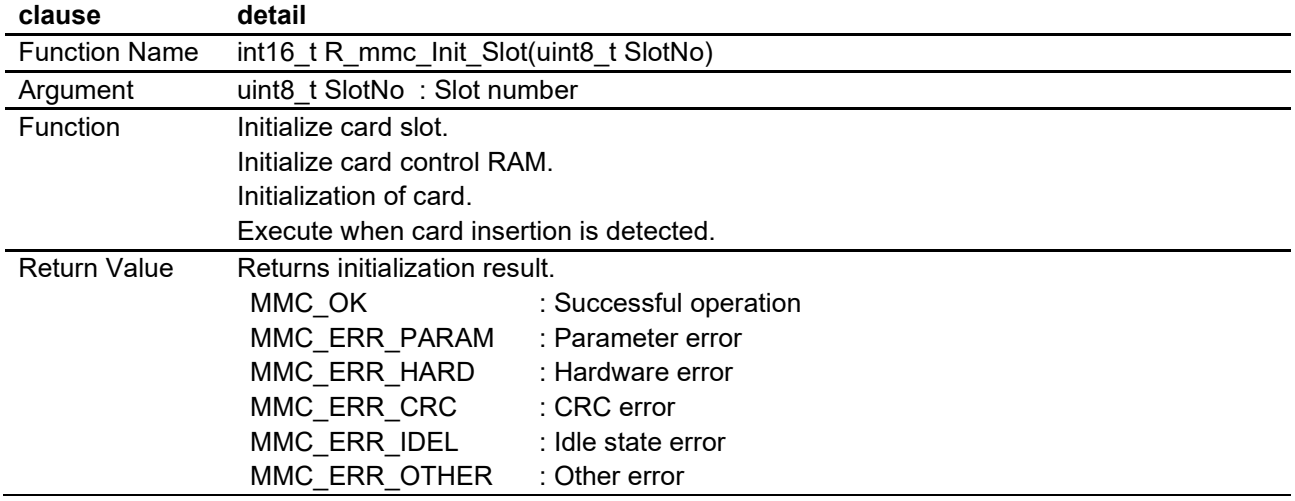

## <span id="page-8-3"></span>**3.2.3 Card slot stop process (R\_mmc\_Detach)**

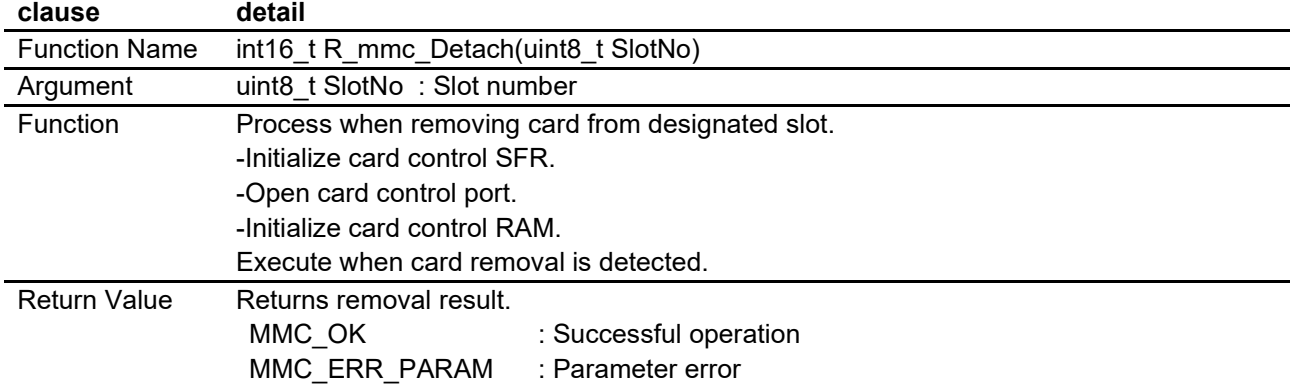

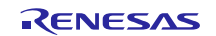

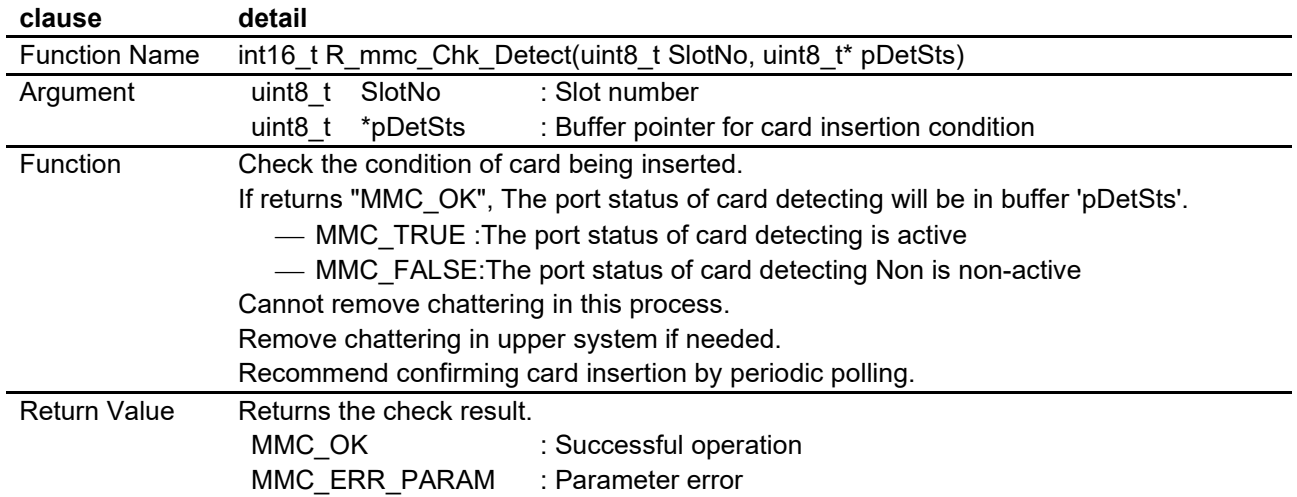

# <span id="page-9-0"></span>**3.2.4 Card insertion checking process (R\_mmc\_Chk\_Detect)**

# <span id="page-9-1"></span>**3.2.5 Data reading process (R\_mmc\_Read\_Data)**

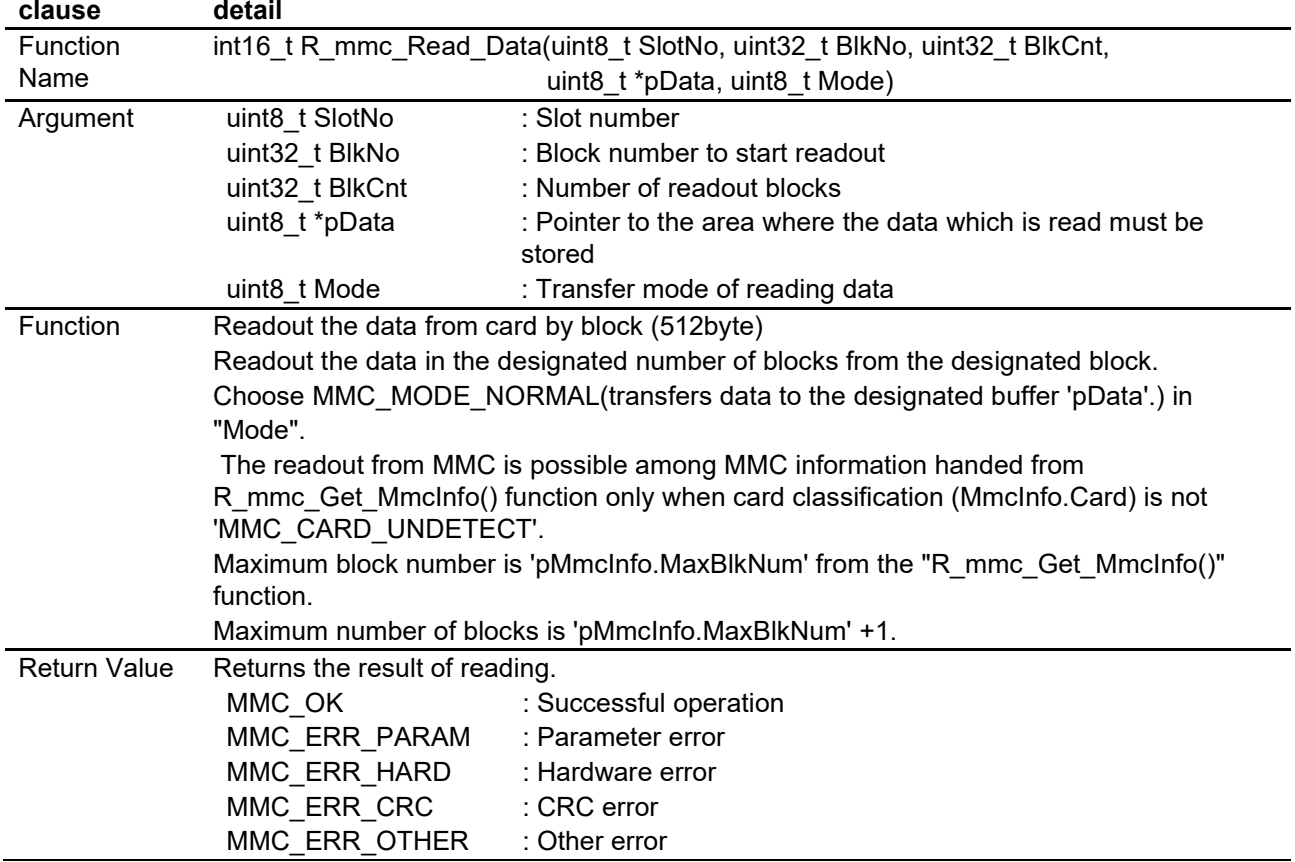

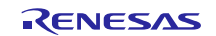

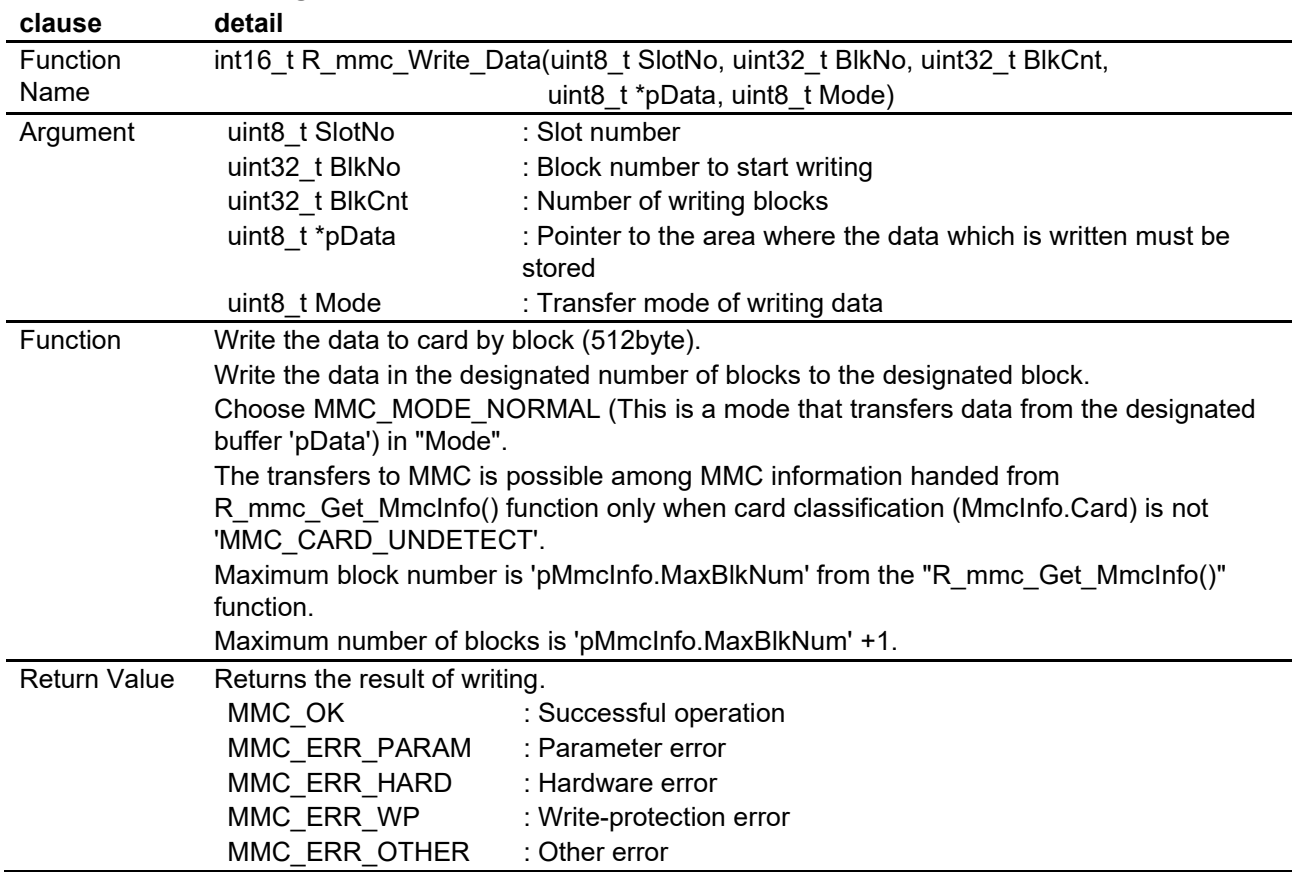

# <span id="page-10-0"></span>**3.2.6 Data writing process (R\_mmc\_Write\_Data)**

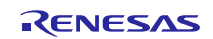

<span id="page-11-0"></span>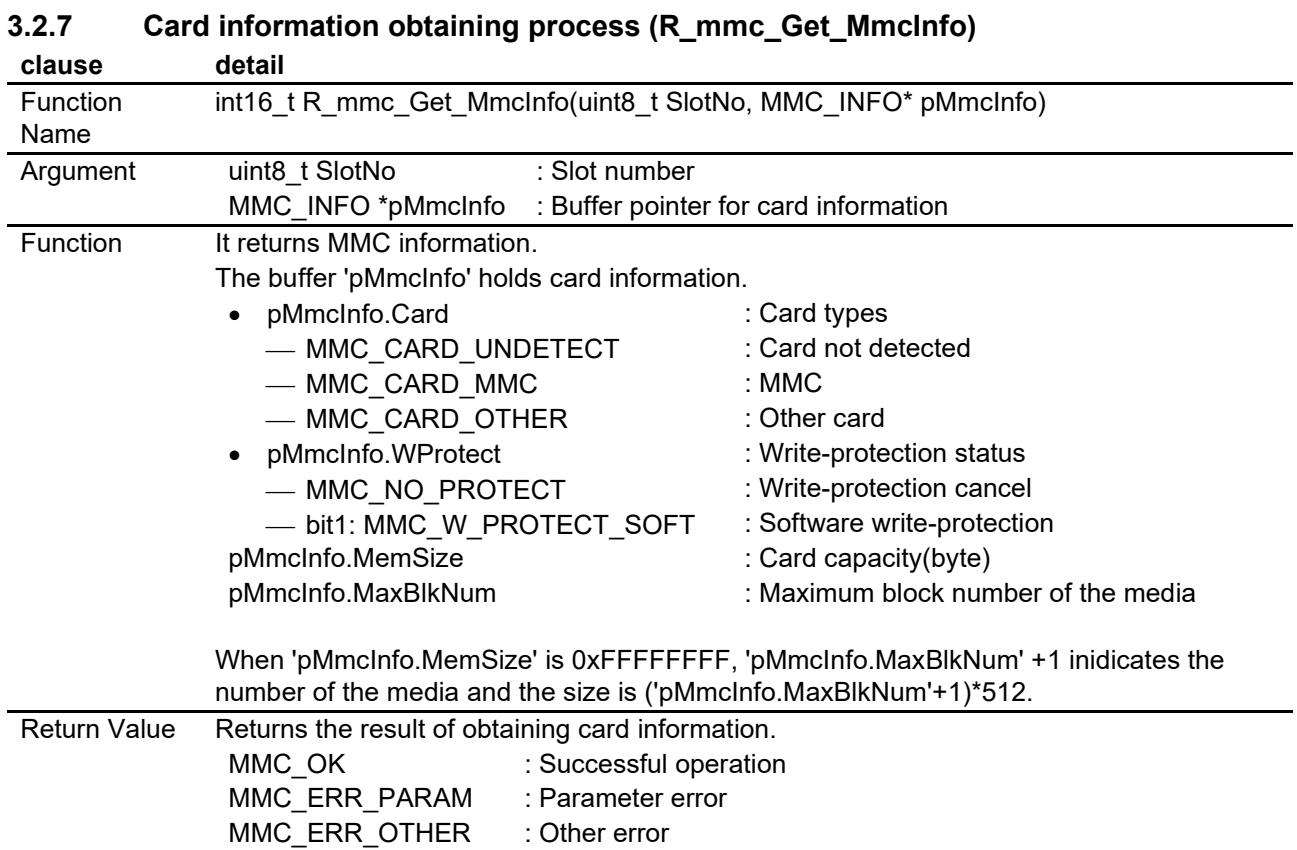

## R20AN0158EJ0201 Rev.2.01 <br> **RENESAS** Page 12 of 34 Nov.9.22

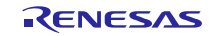

## <span id="page-12-0"></span>**3.3 Data Structure**

Data structure is showed as follow.

Definition of Card Information Data Structure

```
typedef struct {
 uint8_t Card; /* Card type */
 uint8_t WProtect; /* Write-protection status */
 uint32_t MemSize; /* Card capacity */
 uint32_t MaxBlkNum; /* The number of the max blocks */
} MMC_INFO;
```
## <span id="page-12-1"></span>**3.4 Definitions**

Definitions are showed as follow.

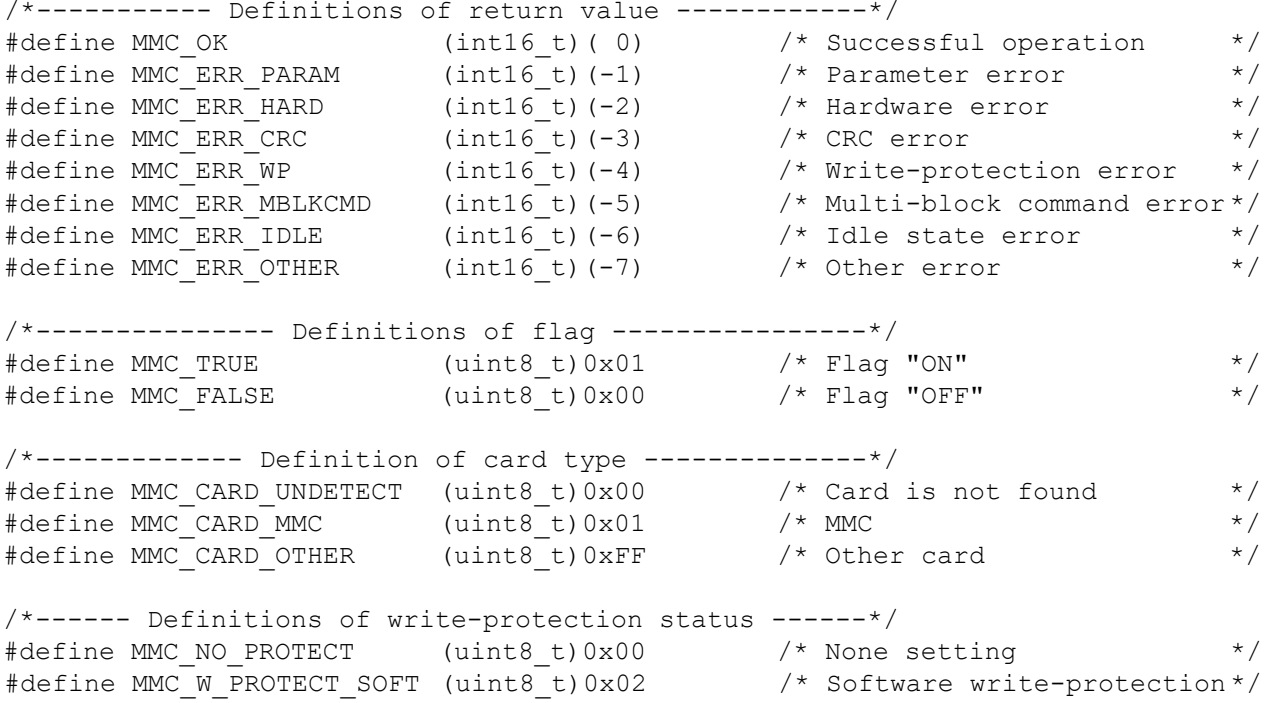

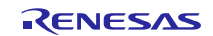

## <span id="page-13-0"></span>**4. Setup Examples**

The following example is for the usage of RL78/G14, RL78/G23. Please refer to the section 4.3 if you need the information about porting to RL78/G13.

## <span id="page-13-1"></span>**4.1 r\_mtl\_XXX : Variable Data Setup Example**

This section is for setting the resources of each user system

The setting should be made in the [/\*\*SET\*\*/] comment of each file.

An excerpt of each file is provided with detailed comments.

## <span id="page-13-2"></span>**4.1.1 r\_mtl\_com.h**

This file is a common header file.

r mtl com.h is prepared for each MCU and system clock settings.

Please select using directory for your environment.

If these are not suitable for your environment, please make directory and setting files for your environment.

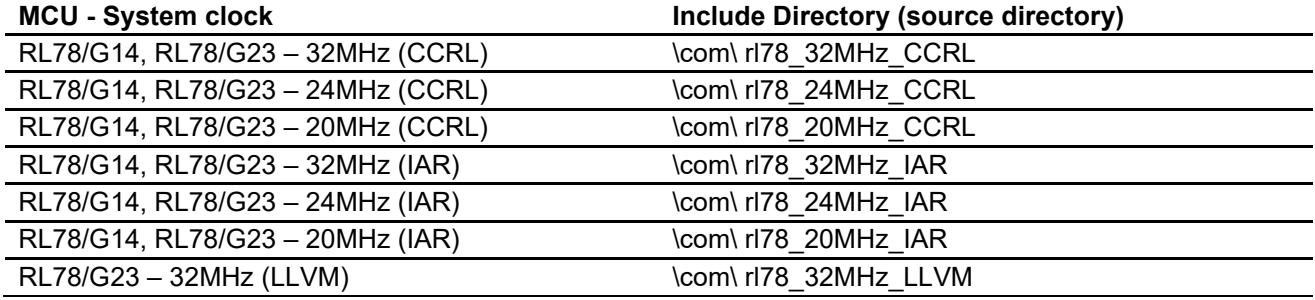

(1) Define the software loop timer

When using the loop timer, include following header file.

The loop timer process is used for waiting duration of device driver.

The following is an example of the setting when using the software loop timer.

And please define the macro that is suitable for your system clock in r\_mtl\_tim.h. In case, running RL78 in 32MHz, "MTL\_TIM\_RL78\_\_32MHz\_noWait" should be defined.

/\* When not using the loop timer, put the following 'include' as comments. \*/ #define MTL\_TIM\_RL78\_\_32MHz\_noWait

#include "r\_mtl\_tim.h"

### (2) Define Endian type

- Little endian should be selected in RL78 Family

#define MTL MCU LITTLE  $\qquad$  /\* Little Endian  $\qquad$  \*/ /\*\* SET \*\*/

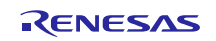

(3) Specify type of user standard library

- Specify the type of standard library in the user system. When using the library bundled with the compiler for the processes stated below, add the listed define definitions as comments.

When using the optimized library, define the optimized library.

```
/* Specify the type of user standard library. \frac{\frac{1}{2}x}{\frac{1}{2}x} *//** SET **/
/* When using the compiler-bundled library for the following processes, \frac{\ast}{\ast} /* SET **/<br>/* put the following 'define' as comments. \frac{\ast}{\ast}/* put the following 'define' as comments.
/* memcmp()/memmove()/memcpy()/memset()/strcat()/strcmp()/strcpy()/strlen()*//** SET**/
                                           /* use optimized library
```
## <span id="page-14-0"></span>**4.1.2 r\_mtl\_tim.h**

When including r\_mtl\_tim.h, it is enable.

The value depends on clock frequency and wait of MCU.

Set the software timer to be used for internal operations.

If there are no "define" that is suitable for user system, user has to make own "define".

The following count value is actual measurement value.

```
/* Define the counter value for the timer.<br>/* Specify according to the user MCU, clock and wait requirements. * //* Specify according to the user MCU, clock and wait requirements. \begin{array}{ccc}\n\star \\
\star\n\end{array}\frac{1}{\sqrt{2}} *
/* Set the reference value to 10% more than the actual calculated value. */
/*==========================================================================*/
/*==========================================================================*/
#ifdef MTL TIM RL78 32MHz noWait
/* Setting for 32.0MHz no wait */
                                                  /* loop Number of1us */ /** SET **/
                                                \frac{1}{2} loop Number of 2us */ /** SET **/
                                                \frac{1}{2} loop Number of4us */ /** SET **/
                                                \frac{1}{x} loop Number of5us */ \frac{1}{x} SET **/<br>\frac{1}{x} loop Number of 10us */ \frac{1}{x} SET **/
#define MTL_T_2US 8<br>#define MTL_T_4US 17<br>#define MTL_T_5US 21<br>#define MTL_T_10US 44<br>#define MTL_T_20US 90
#define MTL_T_20US 90 /* loop Number of20us */ /** SET **/
#define MTL_T_30US 136 /* loop Number of 30us */ /** SET **/
                                                \frac{1}{x} loop Number of 50us */ /** SET **/
                                                /* loop Number of 100us */ /** SET **/<br>/* loop Number of 200us */ /** SET **/
#define MTL_T_20US 90<br>#define MTL_T_30US 136<br>#define MTL_T_50US 227<br>#define MTL_T_100US 456<br>#define MTL_T_200US 913
#define MTL_T_300US 1370 /* loop Number of 300us */ /** SET **/
#define MTL_T_400US 1827 /* loop Number of 400us */ /** SET **/<br>#define MTL T 1MS 4572 /* loop Number of 1ms */ /** SET **/
                                                 /* loop Number of 1ms */ /** SET **/
#endif
#ifdef MTL_TIM_RL78__24MHz_noWait
/* Setting for 24.0MHz no wait */
(omit)
#endif
#ifdef MTL TIM RL78 20MHz noWait
/* Setting for 20.0MHz no wait */
(omit)
#endif
```
## <span id="page-15-0"></span>**4.2 MMC Driver : Variable Data Setup Example**

This section is for setting the resources of each user system.

The setting should be made in the [/\*\*SET\*\*/] comment of each file.

An excerpt of each file is provided with detailed comments.

## <span id="page-15-1"></span>**4.2.1 r\_mmc.h (Driver common definitions header file)**

(1) Define number of slots (devices) and slot number

Specify number of slots (devices) and slot number.

/\* Define number of required card slots. (1-N slots) \*/ /\* Define slot number in accordance with the number of card slots to be connected. \*/ /\*-----------------------------------------------------------------------------------\*/ /\* Define number of slots (devices). \*/ #define MMC SLOT NUM 1 1 /\* 1slots \*/ /\*\* SET \*\*/ /\* Define slot number. \*/ #define MMC\_SLOT0 0 /\* Slot 0 \*/ /\*\* SET \*\*/  $\frac{1}{1}$  /\* Slot 1

## (2) Define use of single block commands with SPI mode

- Do not make any changes.

/\* When use the card which does not support a multi-block command, please define it.  $*/$ /\* Use single block commands in the case of the card which does not support multiple block \*/<br>/\* commands.  $*$ /  $\frac{1}{2}$  commands.  $\frac{1}{2}$ #define MMC\_SBLK\_CMD /\* Support single block commands \*/ /\*\* SET \*\*/

## (3) Define card type

- Define MMC\_SUPPORT\_MMC.

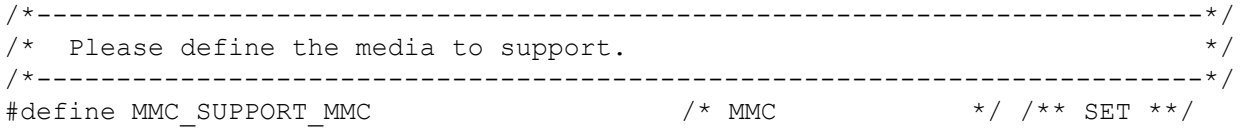

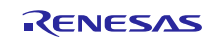

# <span id="page-16-0"></span>**4.2.2 r\_mmc\_user\_config.h (MCU individual definitions header file)**

(1) Selecting MUC

r\_mmc\_user\_config.h is prepared for each MCU. Please include r\_mmc\_user\_config.h in directory that is suitable for user system.

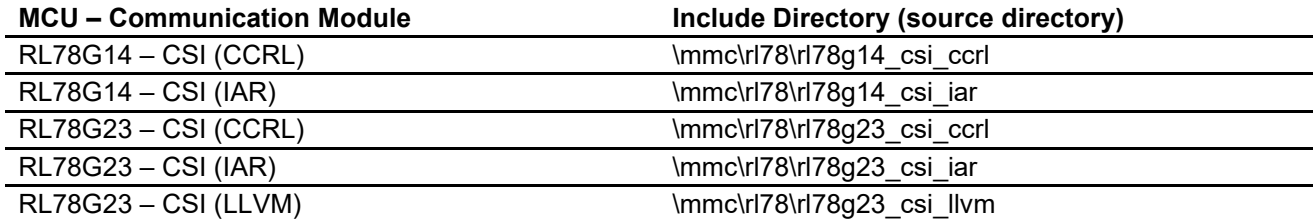

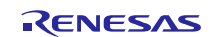

(2) "define" for channel number of communication unit

Please define MMC\_SAU\_UNIT for communication unit that user uses.

Please define MMC\_SAU\_CHANNEL for communication unit channel number.

In case, using SAU0-channel CSI00 or channel CSI10, user has to select using pins. Please select MMC\_CSI\_PIN for pins that user uses.

/\* Serial Array Unit(SAU) Select ( 0 or 1 )\*/ #define MMC SAU UNIT 1 1 /\*\* SET \*\*/ /\* SAU Channel Select ( 0 or 1 or 2 or 3 ) \*/ #define MMC\_SAU\_CHANNEL 1 /\*\* SET \*\*/  $/*$  CSI PIN select ( 'A' or 'B' )  $*/$ <br>#define MMC CSI PIN 'A' #define MMC\_CSI\_PIN 'A' /\*\* SET \*\*/

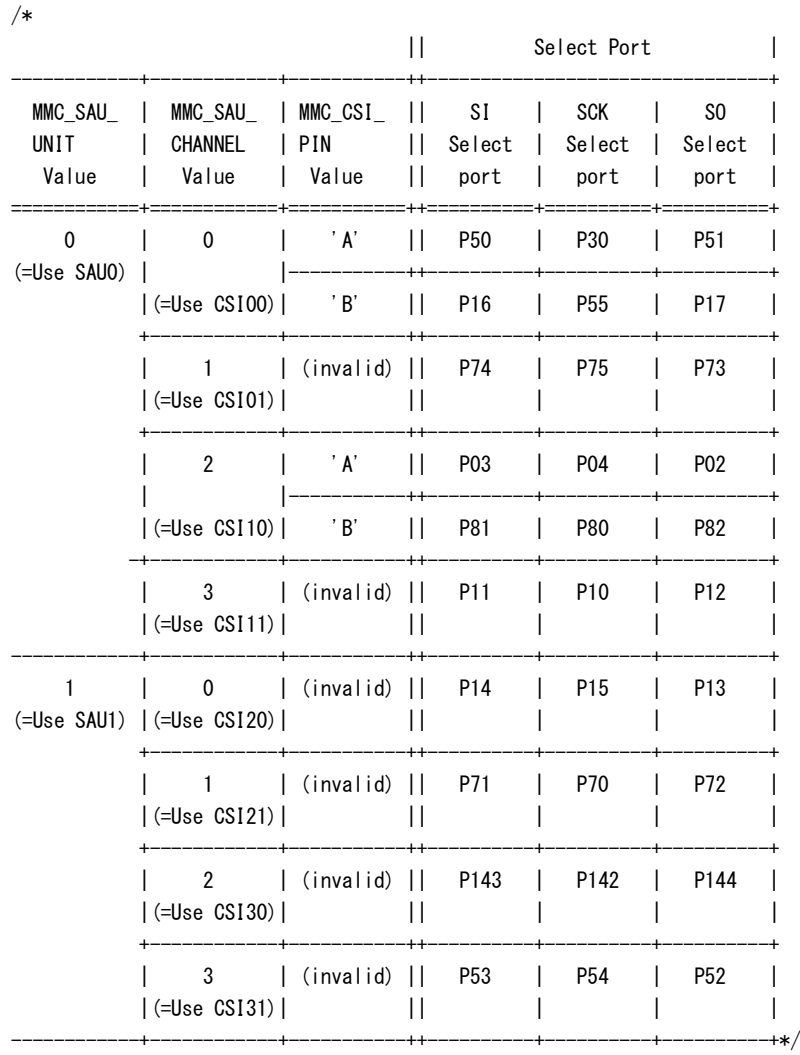

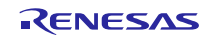

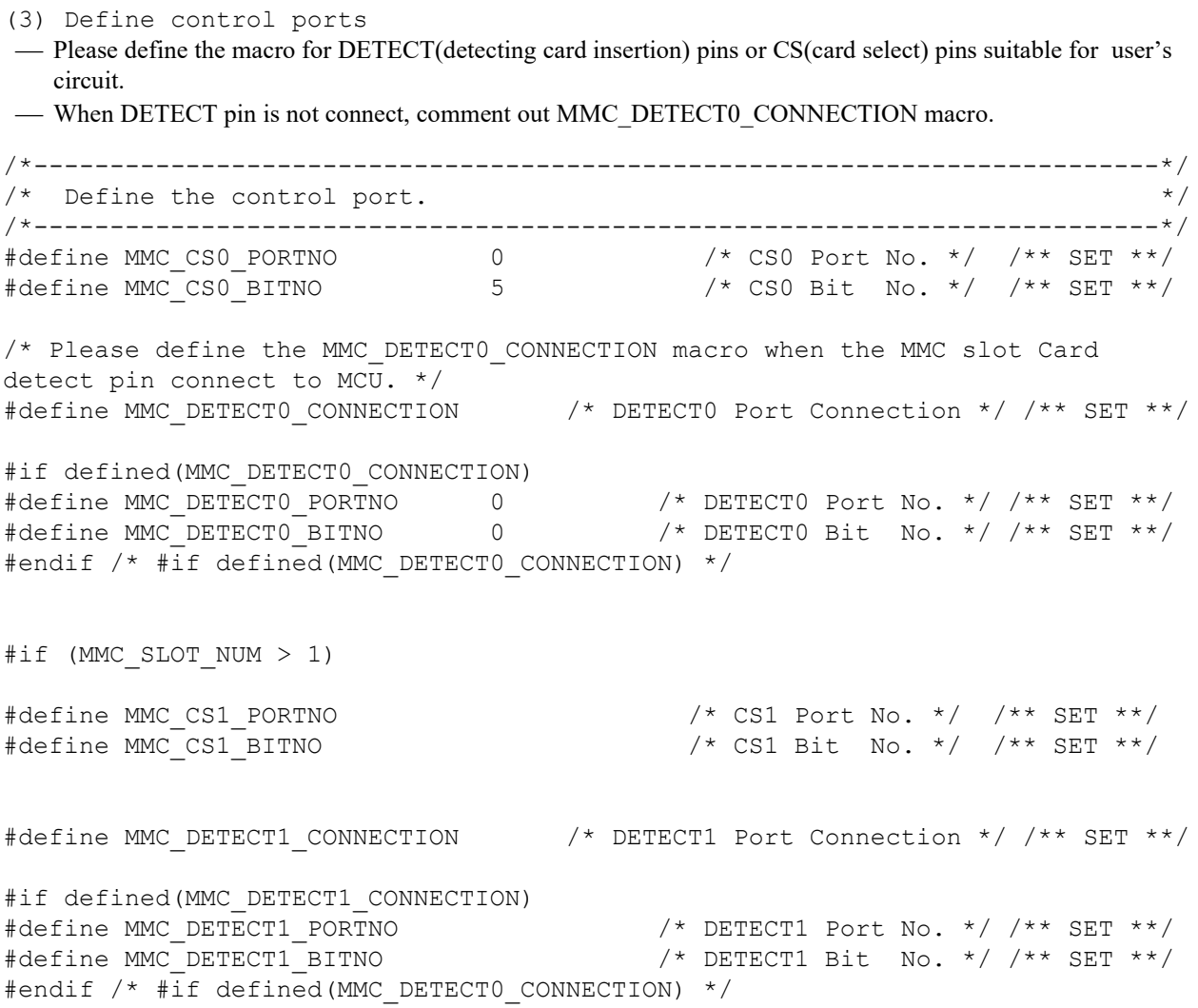

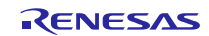

(4) Definition of detecting communication timeout

- This macro can omit detecting timeout during communication. If user omits detecting timeout, please define "MMC\_NOCHK\_TIMEOUT". If this macro is defined, processing speed would be increased, but there is a possibility program stops when abnormal communication status occurs. If user does not omit this macro definition, please set time to this macro.
	- Setting time unit using MMC\_T\_CSI\_WAIT macro. Please select setting macro from r\_mtl\_tim.h.
	- Please define transmit timeout time using MMC\_CSI\_TX\_WAIT macro.
	- Please define reception timeout time using MMC\_CSI\_RX\_WAIT macro.
	- Setting values of each timeout time macro are [ timeout time/unit ].

```
/*--------------------------------------------------------------------------*/
/* Macro "MMC_NOCHK_TIMEOUT" omits detecting timeout during communication. */
/* If user omits detecting timeout, please define this macro. \star/<br>/* Tf this macro is defined. processing speed would be increased. \star/
/* If this macro is defined, processing speed would be increased.
/*--------------------------------------------------------------------------*/
#define MMC_NOCHK_TIMEOUT /* No Check Communication Timeout */ /** SET **/
/*--------------------------------------------------------------------------*/
/* If MMC_NOCHK_TIMEOUT would be not defined, please set timeout time. */<br>/* MMC T CSI WATT is unit of measuring timeout.
/* MMC_T_CSI_WAIT is unit of measuring timeout. \star/<br>/* Please select value from "r mtl tim.h" */* */
/* Please select value from "r mtl tim.h"
/* Please set value of (timeout time/unit) to MMC_CSI_TX_WAIT(transmitting) */<br>/* and MMC CSI RX WAIT(receiving).
/* and MMC CSI RX WAIT(receiving).
/*--------------------------------------------------------------------------*/
/* CSI transmit&receive completion waiting polling time */
#define MMC_T_CSI_WAIT (natural_uint_t)MTL_T_1US /** SET **/
/* CSI transmission completion waiting time 50000 * 1us = 50ms */
#define MMC CSI TX WAIT (natural uint t)50000 \frac{1}{x} /** SET **/
/* CSI receive completion waiting time 50000 * 1us = 50ms */
#define MMC CSI RX WAIT (natural uint t)50000 \frac{1}{x} /** SET **/
```
### (5) Define resources

The data transfer depends on MCU resource for use with.

Select one of the following for use as your system.

/\*-----------------------------------------------------------------------------------\*/ /\* Define the combination of the MCU's resources. \*/ /\*-----------------------------------------------------------------------------------\*/  $//\#define MMC_OPTION_1$  /\* CSI #define MMC OPTION 2 /\* CSI + CRC calculation circuit \*/ /\*\* SET \*\*/

(6) Define bit rate

 As for transfer speed setting, it is necessary to meet tODLY of both Identification mode and Data Transfer mode in spec.

In addition, it is necessary to meet tOD (100kHz  $\leq$  = tOD  $\leq$  400kHz) at Identification mode and tPP (0.1MHz  $\epsilon$  tPP  $\epsilon$  = 20MHz (\*)) at Data Transfer mode.

The frequency of tOD and tPP mean the frequency of SCLK in this device driver.

As for maximum frequency, make a confirmation of each MCU datasheet.

- MMC\_FCLK\_PRESCALER\_SELECT macro This macro sets fMCK using fCLK(source of clock). Setting value is reflected to PRSm3 - PRSm0 bit. Please set the value "0-15" to MMC\_FCLK\_PRESCALER\_SELECT macro.
- MMC\_OPERATION\_CLK\_SELECT macro This macro selects fMCK for each channel (max 4 channel) of SAU(Serial Array Unit). Setting value is

reflected to CKSmn bit in SMSm register.

Please sets any values (0 or 1) to MMC\_OPERATION\_CLK\_SELEC macro.

- MMC\_UBRG\_IDENTIFICATION macro This macro sets transfer clock when user uses "Identification mode". Setting value is reflected to upper 7bit in SDRmn register, and becomes transfer clock (fTCLK) from divided fMCK. Please set "0-63" to MMC\_UBRG\_IDENTIFICATION macro.
- MMC\_UBRG\_D\_TRANSFER macro

This macro sets transfer clock when user uses "Transfer mode". Setting value is reflected to upper 7bit in SDRmn register, and becomes transfer clock (fTCLK) from divided fMCK. Please set "0-63" to MMC\_UBRG\_D\_TRANSFER macro.

• MMC\_CLK\_D\_TRANSFER macro

Please set frequency of "Transfer mode" to MMC\_CLK\_D\_TRANSFER macro. The setting value is used for checking "NAC Cycles".

This section shows example of setting for communication baud rate

• fCLK=32MHz(HOCO) , (fMCK=16MHz,) fTCLK=8MHz Please define baud rate in r\_mmc\_user\_config.h. Example is below.

```
/*----------------------------------------------------------------------------------------------*/
/* Define the value of the bit rate register according to a communication baud rate. */
(omit)
/* fCLK = 32MHz , fMCK = 16MHz , fTCLK = 8MHz */
#define MMC_FCLK_PRESCALER_SELECT 1 /* SPSm.PRSmk[3:0] */ /** SET **/
#define MMC_OPERATION_CLK_SELECT 0 /* select SMRm.CKmX 0:CKm0 1:CKm1*/ /** SET **/
#define MMC_UBRG_IDENTIFICATION (uint8_t)19 /* BRR identification mode setting*/ /** SET **/
/* ++---------------- 400KHz */ /** SET **/
#define MMC_UBRG_D_TRANSFER (uint8_t)0 /* BRR data Transfer mode setting */ /** SET **/
/* ++---------------- 8.0MHz */ /** SET **/
#define MMC_CLK_D_TRANSFER (uint32_t)8000000 /* Data Transfer mode clock frequency */ /** SET **/
```
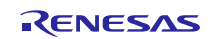

• fCLK=24MHz(HOCO) , (fMCK=24MHz,) fTCLK=12MHz Please define baud rate in r\_mmc\_user\_config.h. Example is below.

```
/*----------------------------------------------------------------------------------------------*/
/* Define the value of the bit rate register according to a communication baud rate. */
(omit)
/* fCLK = 24MHz, fMCK = 24MHz, fTCLK = 12MHz */
#define MMC_FCLK_PRESCALER_SELECT 0 /* SPSm.PRSmk[3:0] */ /** SET **/
#define MMC_OPERATION_CLK_SELECT 0 /* select SMRm.CKmX 0:CKm0 1:CKm1*/ /** SET **/
#define MMC_UBRG_IDENTIFICATION (uint8_t)29 /* BRR identification mode setting*/ /** SET **/
                                   /* ++---------------- 400KHz */ /** SET **/
#define MMC_UBRG_D_TRANSFER (uint8_t)0 /* BRR data Transfer mode setting */ /** SET **/
/* ++---------------- 12.0MHz */ /** SET **/
#define MMC CLK_D_TRANSFER (uint32 t)12000000 /* Data Transfer mode clock frequency*/ /** SET **/
```
## • fCLK=20MHz(XIN) , (fMCK=20MHz,) fTCLK=10MHz Please define baud rate in r\_mmc\_user\_config.h. Example is below.

```
/*----------------------------------------------------------------------------------------------*/
/* Define the value of the bit rate register according to a communication baud rate. */(omit)
/* fCLK = 20MHz , fMCK = 20MHz , fTCLK = 10MHz */
#define MMC_FCLK_PRESCALER_SELECT 0 /* SPSm.PRSmk[3:0] */ /** SET **/
#define MMC_OPERATION_CLK_SELECT 0 /* select SMRm.CKmX 0:CKm0 1:CKm1 */ /** SET **/
#define MMC_UBRG_IDENTIFICATION (uint8_t)24 /* BRR identification mode setting */ /** SET **/
/* ++---------------- 400KHz */ /** SET **/
#define MMC_UBRG_D_TRANSFER (uint8_t)0 /* BRR data Transfer mode setting */ /** SET **/
/* ++---------------- 10.0MHz */ /** SET **/
#define MMC CLK D TRANSFER (uint32 t)10000000 /* Data Transfer mode clock frequency*/ /** SET **/
```
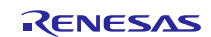

## <span id="page-22-0"></span>**4.3 Scheme of porting to RL78/G13**

The different exist in only section 4.2.2 (1) and (2).

If you needs the other information, please refer to the section 4.1 and 4.2.

This section explains for section 4.2.2 ["define" for channel number of communication unit].

r\_mmc\_user\_config.h and r\_mmc\_sfr.h needs to change.

Please rename the include directory about section 4.2.2 [Selecting MUC].

## <span id="page-22-1"></span>**4.3.1 r\_mmc\_user\_config.h**

Communication unit channel number and usable pins combinations are different in each MCU type and number of pins.

[User's Manual Hardware] section "Serian Array Unit" explains communication unit (MMC\_SAU\_UNIT) and communication unit channel number (MMC\_SAU\_CHANNEL), CSI channel combination.

Please update following table.

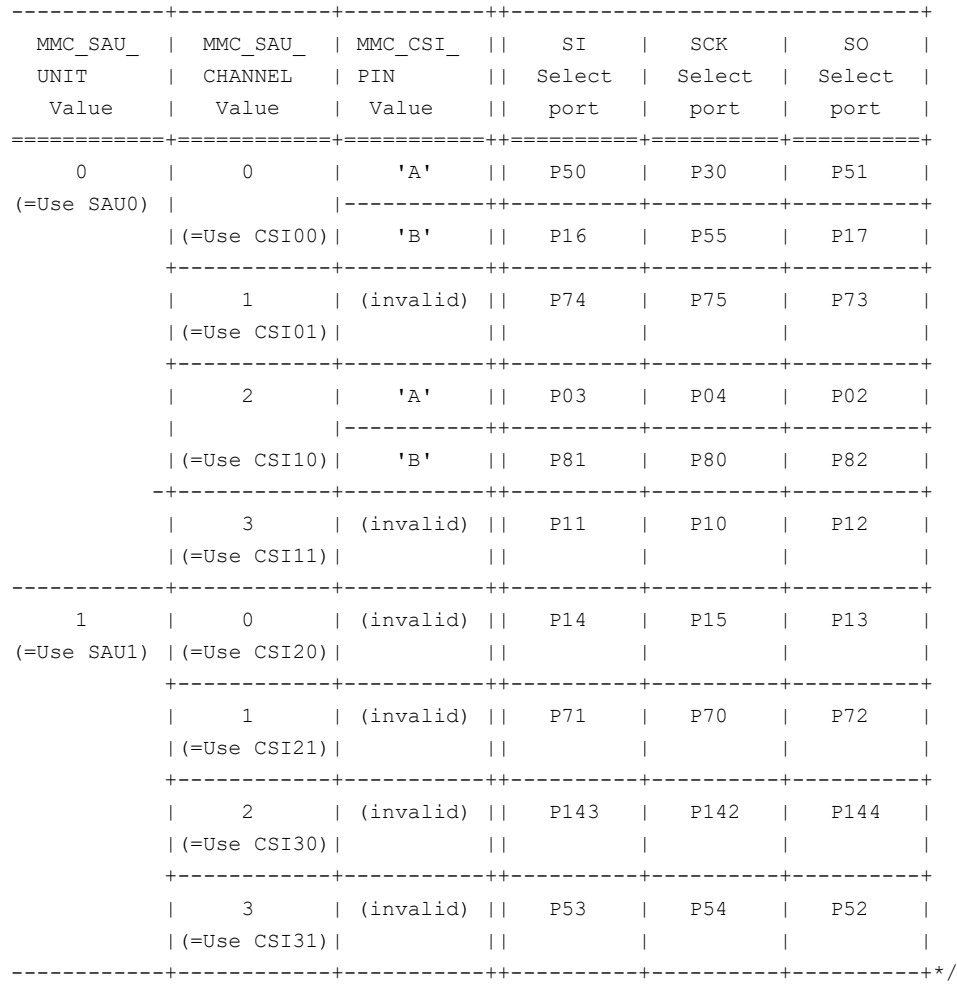

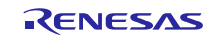

For example, RL78/G13 32pin type product table as below.

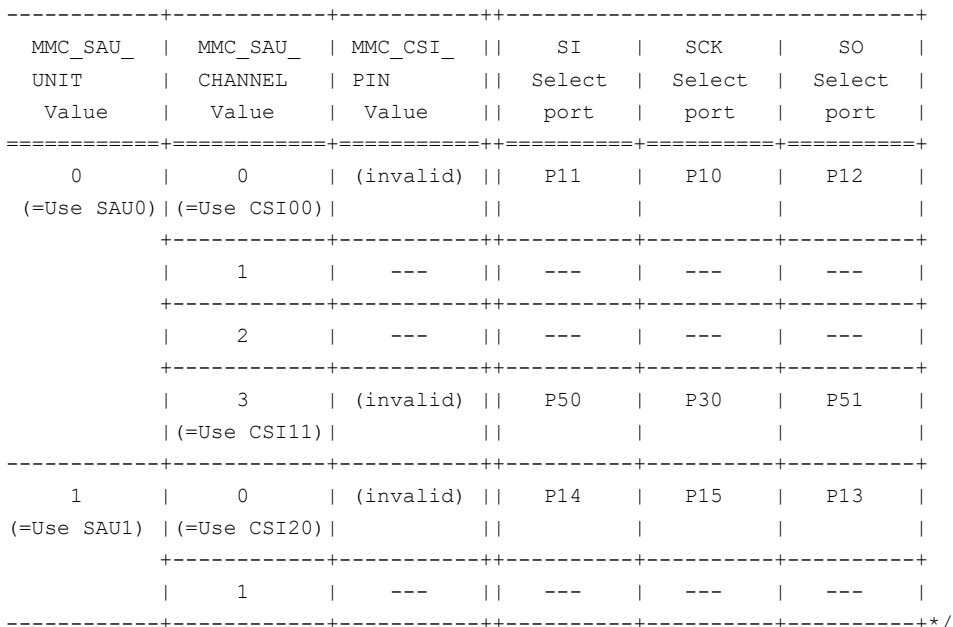

Allocation port to SI, SCK, SO information is shown in RL78/G13 User's Manual section 1 outline.

### • 30, 32-pin products

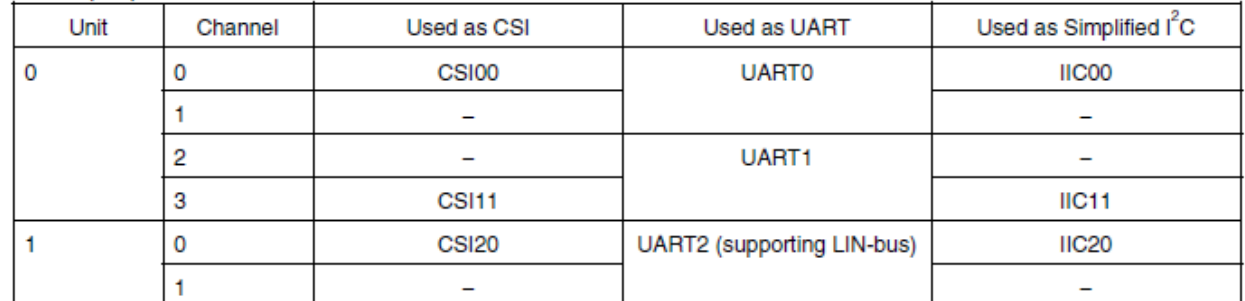

### **Figure 1 Allocation of communication function (Quotes from RL78/G13 User's Manual rev3.10)**

Please update communication unit channel definition fitting to user circuit. This example, CSI20 channel is used.

/\* Serial Array Unit(SAU) Select ( 0 or 1 )\*/ #define MMC\_SAU\_UNIT  $1$  /\*\* SET \*\*/ /\* SAU Channel Select ( 0 or 1 or 2 or 3 ) \*/ #define MMC\_SAU\_CHANNEL 0 /\*\* SET \*\*/

In RL78/G13 32 pin product, one-pair pins are allocated for CSI channel. "#define MMC\_CSI\_PIN"is not necessary.

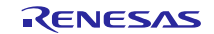

# <span id="page-24-0"></span>**4.3.2 r\_mmc\_sfr.h**

This section explains about select port settings.

Target of changings are following 12 defines. Please unchanged for others.

- 1. #define MMC\_CSI\_UNIT Setting for CSI unit number. ("m" of CSImn) For example, CSI20 -> "2"
- 2. #define MMC\_CSI\_CHANNEL Setting for CSI channel number ("n" of CSImn) For example CSI20 -> "0"
- 3. #define MMC\_DATAI\_PORTNO Setting for port number about allocate as data input line(SI) For example  $P14 \rightarrow '1$ "
- 4. #define MMC\_DATAI\_BITNO Setting for bit number about allocate as data input line (SI) For example P14 -> "4"
- 5. #define MMC\_CLK\_PORTNO Setting port number about allocate as CLOCK line (SCK) For example P15 -> "1"
- 6. #define MMC\_CLK\_BITNO Setting bit number about allocate as CLOCK line (SCK) For example  $P15 \rightarrow$  "5"
- 7. #define MMC\_DATAO\_PORTNO Setting port number about allocate as data output line (SO) For example  $P13$  -> "1"
- 8. #define MMC\_DATAO\_BITNO Setting bit number about allocate as data output line (SO) For example P13 -> "3"

## 9. #define MMC\_CSI\_SIR\_CLEAR

This is setting value to clear the serial flag clear trigger register (SIR) Clear flag when set bit to target bit. FECT bit (framing error flag clear trigger) is limited about valid unit/channel combination. Please refer to the MCU User's Manual. Please set "7" when FECT bit is available combination. Please set "3" when FECT bit is unavailable combination.

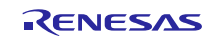

## <span id="page-25-0"></span>**5. Method for connecting to MCU and MCU resource for use with**

## <span id="page-25-1"></span>**5.1 MCU resource for use with**

This software controls as follows:

Data input/output is controlled by clock synchronous serial I/O (internal clock).

Allocate CMOS output port and set CMOS output of the clock synchronous serial I/O in order to perform high-speed processing.

Please do CMOS output setting.

The transmission control detects the space of the transmission buffer, and use a transmission interrupt request bit without using an interrupt. Therefore, I set it about an interrupt as follows.

- Set "1" (disable interrupt process)
- Connect Card CS# pin to RX Port and control it by RX general port setting.

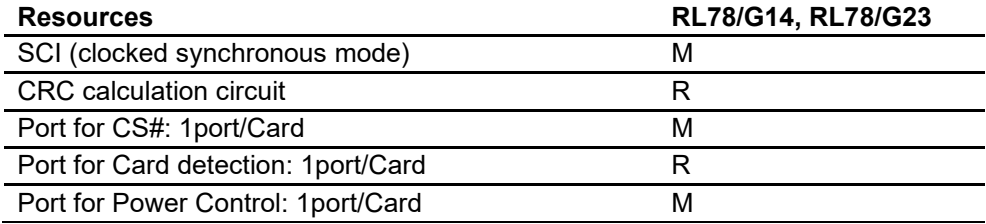

M: mandatory

R: recommended (high-speed processing is enabled when unique resource of RL78 is used)

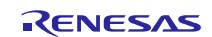

## <span id="page-26-0"></span>**5.2 Method for connecting to MCU**

An example of connecting to RL78/G14 is showed.

In case of other RL78 family MCUs, the same connection is made

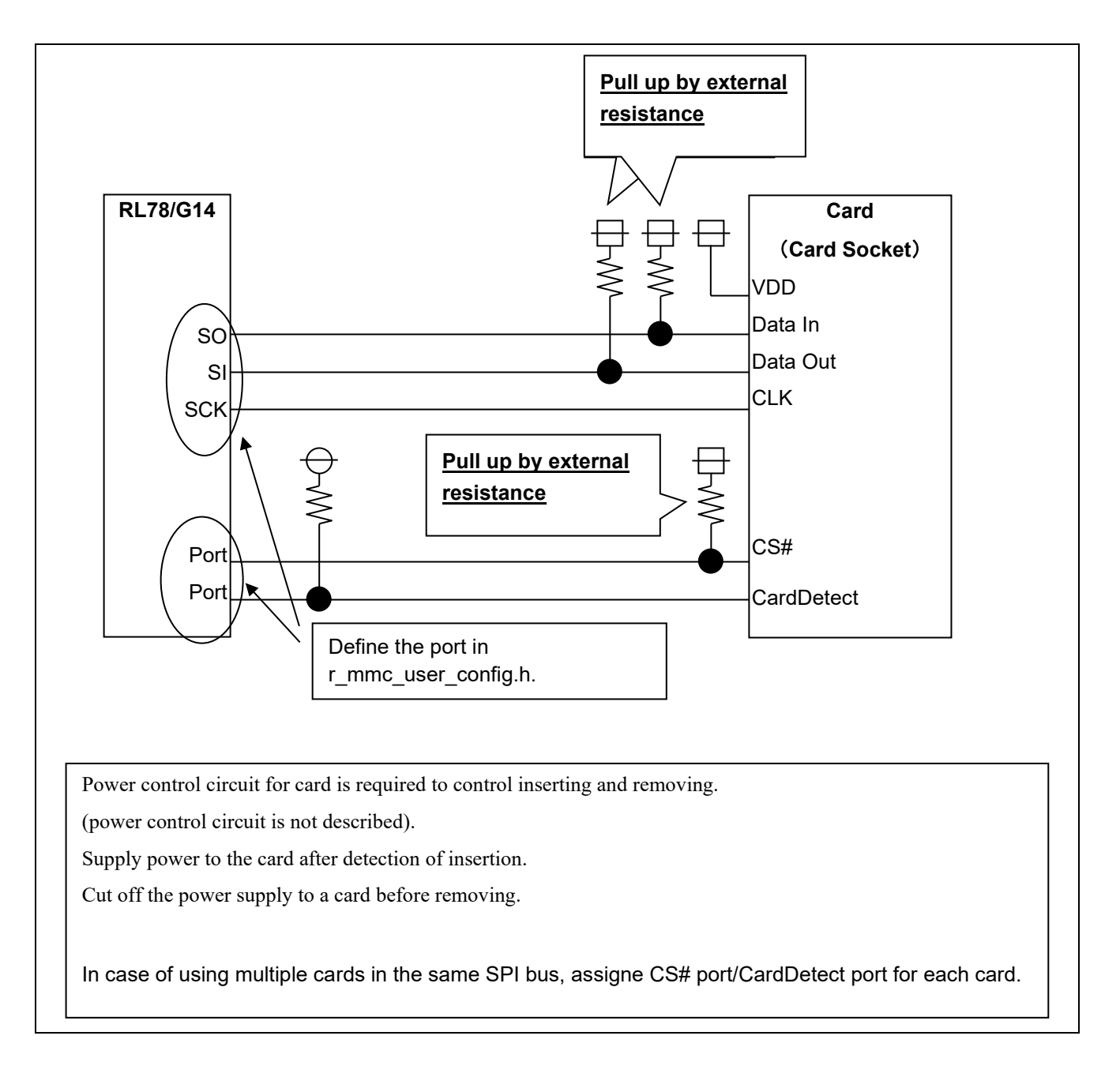

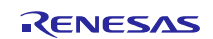

## <span id="page-27-0"></span>**6. Notes for Application Development**

## <span id="page-27-1"></span>**6.1 Notes for use**

- Configure the software according to the hardware.
- Remove card after deactivation, setting signals between MCU and card into Hi-z and cutting off power supply to card.
- In case that insertion/removable circuit is not realized, inserting/removing card might cause the power source to be unstable and reset MCU.

## <span id="page-27-2"></span>**6.2 Development environment**

Requirement items

When user develops, choose newer version than below.

## <span id="page-27-3"></span>**6.2.1 CC-RL (C compiler)**

-Integrated Development Environment

CS+ for CC V8.05.00 e2 studio 2021-04 (21.4.0)

-C compiler

CC-RL V1.10.00

-Code Generator tool

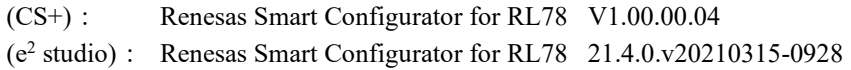

## <span id="page-27-4"></span>**6.2.2 IAR C/C++ Compiler for Renesas RL78 (C compiler)**

-Integrated Development Environment and C compiler

IAR Embedded Workbench for Renesas RL78 version 4.21.1

-C compiler

IAR C/C++ Compiler for RL78 version : 4.20.1.2260 (4.20.1.2260)

-Code Generator tool

Renesas Smart Configurator for RL78 Version: 1.0.1

## <span id="page-27-5"></span>**6.2.3 LLVM for Renesas RL78 (C compiler)**

-Integrated Development Environment

e2 studio 2022-07 (22.7.0)

-C compiler

LLVM for Renesas RL78 10.0.0.202207

-Code Generator tool

(e2 studio): Renesas Smart Configurator for RL78 22.7.0.v20220620-0602

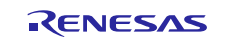

## <span id="page-28-0"></span>**6.2.4 Sample Project**

The sample program that uses MMC driver is in the following Application note.

Document title: Sound Playback/Compression demonstration software for RL78/G14 CPU board (Document number: R20AN0194)

Please download the sample code clicking following URL.

[RL78/G14 Sound Playback/Compression Demonstration for RL78/G14 CPU Board -](https://www.renesas.com/jp/en/document/scd/rl78g14-sound-playbackcompression-demonstration-rl78g14-cpu-board-sample-code?r=1013896) Sample Code | Renesas

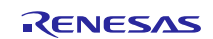

# **RL78 Family** SPI mode MultiMediaCard Driver: Introduction Guide

## <span id="page-29-0"></span>**6.3 Notes for embedding**

## <span id="page-29-1"></span>**6.3.1 Files for includding**

Include "r\_mmc.h" and "r\_mtl\_com.h" when embedding this device driver.

It is necessary for include to do "r\_mtl\_com.h" first.

## <span id="page-29-2"></span>**6.3.2 Note of configuration (r\_mmc\_user\_config.h)**

• Note of select "B" for MMC\_CSI\_PIN macro User can change CSI channel (CSI00, CSI01) according to the number of pins of MCU. MMC\_CSI\_PIN macro can select using pins but if user select "B", user has to set the PIOR0 resister.

## <span id="page-29-3"></span>**6.3.3 Limitation of program**

Program sets SAUmEN bit to "1" (enable) when program starts communication, but the program does not set "0" (disable) when program finishes communication. Please set "0" (disable) if necessary.

## <span id="page-29-4"></span>**6.4 ROM size / RAM size / Stack size**

MMC driver requires ROM/RAM/Stack size as below.

## <span id="page-29-5"></span>**6.4.1 CC-RL (C compiler)**

ROM size : about 6.5KByte

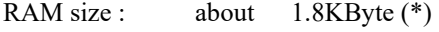

Stack size : about 80byte

## <span id="page-29-6"></span>**6.4.2 IAR C/C++ Compiler for Renesas RL78 (C compiler)**

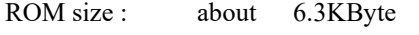

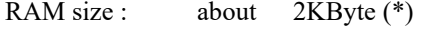

Stack size : about 70 byte

## <span id="page-29-7"></span>**6.4.3 LLVM for Renesas RL78 (C compiler)**

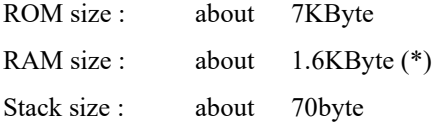

(\*) 512 bytes for each necessary to writing and reading from upper layer program are included.

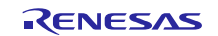

# **RL78 Family** SPI mode MultiMediaCard Driver: Introduction Guide

## <span id="page-30-0"></span>**6.5 Notes on insertion/removal of the card**

Enable to detect the insertion or removal of the card using the function "R\_mmc\_Chk\_Detect()" with the card detection pins, which comes with the card connector.

Therefore, it is recommended to detect the insertion or removal of the card by software polling.

The driver returns an error when the card is removed in a data transmission eventually.

However, the driver may not return an error when the card is removed momentary in a data transmission in case of the following conditions:

- Data transmission is operated properly when no response error from the card occurs, because the driver cannot detect the insertion or removal of the card by software polling.
- The driver may recognize the completion of writing to the card when the card is inserted or removed momentary in writing stage. This is because of the specification that a writing completion will be detected by "H" signal of DetaIn pin. DataIn pin is pulled up.

Please avoid this problem by the system hardware such as a hardware interrupt control and polling period time etc.

## <span id="page-30-1"></span>**6.6 Note of the Hi-z setting processing of the port about the exclusion and adding of the card**

In the insertion of the card, Please insert card after having set CS#, DataIn, DataOut, and Clock terminal in Hi-z. Please supply the power supply to a card afterwards.

In the extraction of the card, after the power supply supply stop to a card, after the power supply supply stop to a card, please extract a card, after having set CS#, DataIn, DataOut, and Clock terminal in Hi-z.

The CS#, DataIn, DataOut, CLK terminal of the card is assigned to CSI or a port terminal of MCU, but does not process Hi-z by this driver because the case that the port is assigned to other resources is expected.

Therefore, please make the Hi-z processing of the MCU terminal in the high rank side in the exclusion and adding of the card.

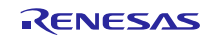

# <span id="page-31-0"></span>**7. MMC Driver Information**

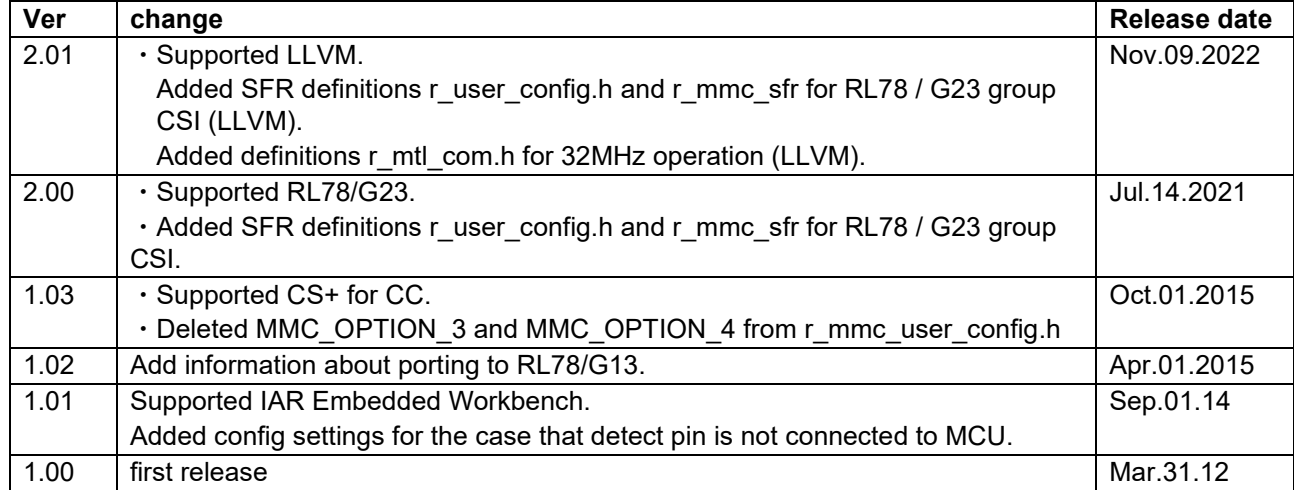

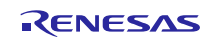

## **Website and Support**

Renesas Electronics Website <http://www.renesas.com/>

Inquiries

<http://www.renesas.com/contact/>

All trademarks and registered trademarks are the property of their respective owners.

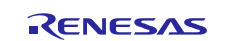

# <span id="page-33-0"></span>**Revision History**

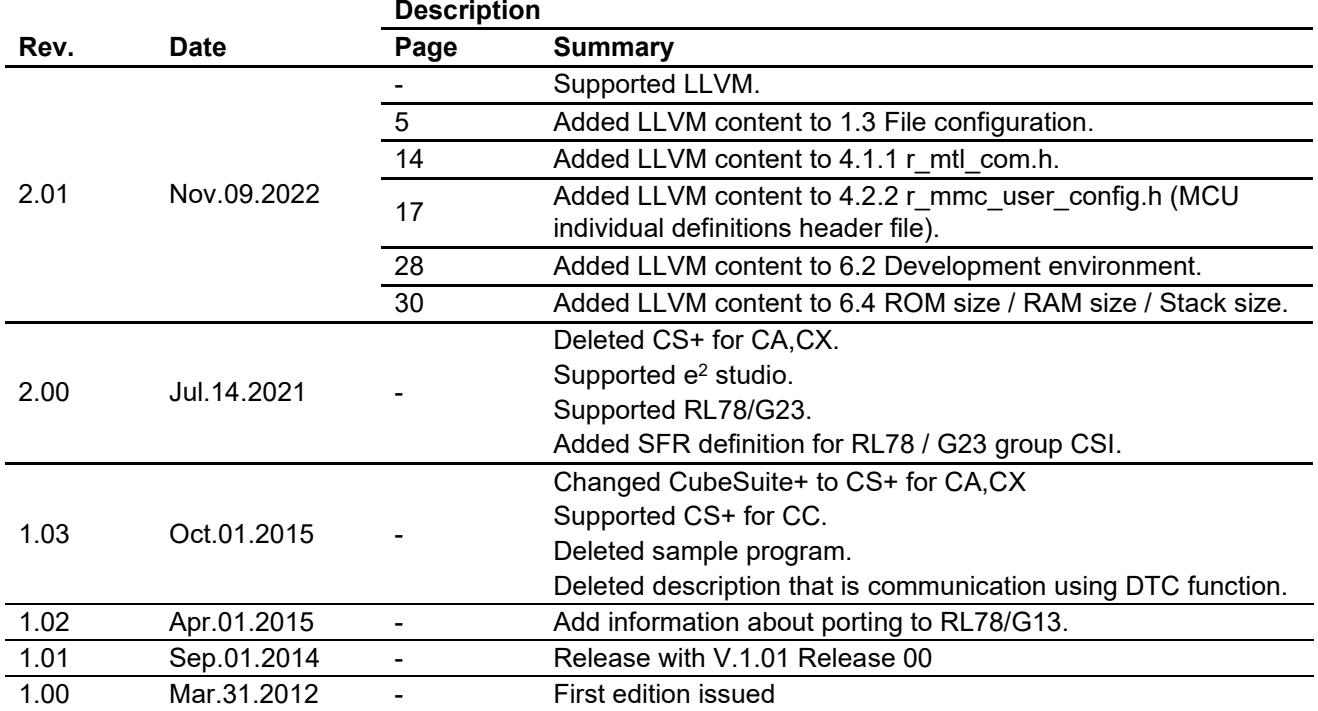

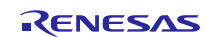

## **General Precautions in the Handling of Microprocessing Unit and Microcontroller Unit Products**

The following usage notes are applicable to all Microprocessing unit and Microcontroller unit products from Renesas. For detailed usage notes on the products covered by this document, refer to the relevant sections of the document as well as any technical updates that have been issued for the products.

### 1. Precaution against Electrostatic Discharge (ESD)

A strong electrical field, when exposed to a CMOS device, can cause destruction of the gate oxide and ultimately degrade the device operation. Steps must be taken to stop the generation of static electricity as much as possible, and quickly dissipate it when it occurs. Environmental control must be adequate. When it is dry, a humidifier should be used. This is recommended to avoid using insulators that can easily build up static electricity. Semiconductor devices must be stored and transported in an anti-static container, static shielding bag or conductive material. All test and measurement tools including work benches and floors must be grounded. The operator must also be grounded using a wrist strap. Semiconductor devices must not be touched with bare hands. Similar precautions must be taken for printed circuit boards with mounted semiconductor devices.

### 2. Processing at power-on

The state of the product is undefined at the time when power is supplied. The states of internal circuits in the LSI are indeterminate and the states of register settings and pins are undefined at the time when power is supplied. In a finished product where the reset signal is applied to the external reset pin, the states of pins are not guaranteed from the time when power is supplied until the reset process is completed. In a similar way, the states of pins in a product that is reset by an on-chip power-on reset function are not guaranteed from the time when power is supplied until the power reaches the level at which resetting is specified.

### 3. Input of signal during power-off state

Do not input signals or an I/O pull-up power supply while the device is powered off. The current injection that results from input of such a signal or I/O pull-up power supply may cause malfunction and the abnormal current that passes in the device at this time may cause degradation of internal elements. Follow the guideline for input signal during power-off state as described in your product documentation.

### 4. Handling of unused pins

Handle unused pins in accordance with the directions given under handling of unused pins in the manual. The input pins of CMOS products are generally in the highimpedance state. In operation with an unused pin in the open-circuit state, extra electromagnetic noise is induced in the vicinity of the LSI, an associated shootthrough current flows internally, and malfunctions occur due to the false recognition of the pin state as an input signal become possible.

### 5. Clock signals

After applying a reset, only release the reset line after the operating clock signal becomes stable. When switching the clock signal during program execution, wait until the target clock signal is stabilized. When the clock signal is generated with an external resonator or from an external oscillator during a reset, ensure that the reset line is only released after full stabilization of the clock signal. Additionally, when switching to a clock signal produced with an external resonator or by an external oscillator while program execution is in progress, wait until the target clock signal is stable.

### 6. Voltage application waveform at input pin

Waveform distortion due to input noise or a reflected wave may cause malfunction. If the input of the CMOS device stays in the area between V<sub>IL</sub> (Max.) and V<sub>IH</sub> (Min.) due to noise, for example, the device may malfunction. Take care to prevent chattering noise from entering the device when the input level is fixed, and also in the transition period when the input level passes through the area between  $V_{IL}$  (Max.) and  $V_{IH}$  (Min.).

### 7. Prohibition of access to reserved addresses

Access to reserved addresses is prohibited. The reserved addresses are provided for possible future expansion of functions. Do not access these addresses as the correct operation of the LSI is not guaranteed.

### 8. Differences between products

Before changing from one product to another, for example to a product with a different part number, confirm that the change will not lead to problems. The characteristics of a microprocessing unit or microcontroller unit products in the same group but having a different part number might differ in terms of internal memory capacity, layout pattern, and other factors, which can affect the ranges of electrical characteristics, such as characteristic values, operating margins, immunity to noise, and amount of radiated noise. When changing to a product with a different part number, implement a system-evaluation test for the given product.

## **Notice**

- 1. Descriptions of circuits, software and other related information in this document are provided only to illustrate the operation of semiconductor products and application examples. You are fully responsible for the incorporation or any other use of the circuits, software, and information in the design of your product or system. Renesas Electronics disclaims any and all liability for any losses and damages incurred by you or third parties arising from the use of these circuits, software, or information.
- 2. Renesas Electronics hereby expressly disclaims any warranties against and liability for infringement or any other claims involving patents, copyrights, or other intellectual property rights of third parties, by or arising from the use of Renesas Electronics products or technical information described in this document, including but not limited to, the product data, drawings, charts, programs, algorithms, and application examples.
- 3. No license, express, implied or otherwise, is granted hereby under any patents, copyrights or other intellectual property rights of Renesas Electronics or others.
- You shall be responsible for determining what licenses are required from any third parties, and obtaining such licenses for the lawful import, export, manufacture, sales, utilization, distribution or other disposal of any products incorporating Renesas Electronics products, if required.
- 5. You shall not alter, modify, copy, or reverse engineer any Renesas Electronics product, whether in whole or in part. Renesas Electronics disclaims any and all liability for any losses or damages incurred by you or third parties arising from such alteration, modification, copying or reverse engineering.
- 6. Renesas Electronics products are classified according to the following two quality grades: "Standard" and "High Quality". The intended applications for each Renesas Electronics product depends on the product's quality grade, as indicated below.
	- "Standard": Computers; office equipment; communications equipment; test and measurement equipment; audio and visual equipment; home electronic appliances; machine tools; personal electronic equipment; industrial robots; etc.

"High Quality": Transportation equipment (automobiles, trains, ships, etc.); traffic control (traffic lights); large-scale communication equipment; key financial terminal systems; safety control equipment; etc.

Unless expressly designated as a high reliability product or a product for harsh environments in a Renesas Electronics data sheet or other Renesas Electronics document, Renesas Electronics products are not intended or authorized for use in products or systems that may pose a direct threat to human life or bodily injury (artificial life support devices or systems; surgical implantations; etc.), or may cause serious property damage (space system; undersea repeaters; nuclear power control systems; aircraft control systems; key plant systems; military equipment; etc.). Renesas Electronics disclaims any and all liability for any damages or losses incurred by you or any third parties arising from the use of any Renesas Electronics product that is inconsistent with any Renesas Electronics data sheet, user's manual or other Renesas Electronics document.

- 7. No semiconductor product is absolutely secure. Notwithstanding any security measures or features that may be implemented in Renesas Electronics hardware or software products, Renesas Electronics shall have absolutely no liability arising out of any vulnerability or security breach, including but not limited to any unauthorized access to or use of a Renesas Electronics product or a system that uses a Renesas Electronics product. RENESAS ELECTRONICS DOES NOT WARRANT OR GUARANTEE THAT RENESAS ELECTRONICS PRODUCTS, OR ANY SYSTEMS CREATED USING RENESAS ELECTRONICS PRODUCTS WILL BE INVULNERABLE OR FREE FROM CORRUPTION, ATTACK, VIRUSES, INTERFERENCE, HACKING, DATA LOSS OR THEFT, OR OTHER SECURITY INTRUSION ("Vulnerability Issues"). RENESAS ELECTRONICS DISCLAIMS ANY AND ALL RESPONSIBILITY OR LIABILITY ARISING FROM OR RELATED TO ANY VULNERABILITY ISSUES. FURTHERMORE, TO THE EXTENT PERMITTED BY APPLICABLE LAW, RENESAS ELECTRONICS DISCLAIMS ANY AND ALL WARRANTIES, EXPRESS OR IMPLIED, WITH RESPECT TO THIS DOCUMENT AND ANY RELATED OR ACCOMPANYING SOFTWARE OR HARDWARE, INCLUDING BUT NOT LIMITED TO THE IMPLIED WARRANTIES OF MERCHANTABILITY, OR FITNESS FOR A PARTICULAR PURPOSE.
- When using Renesas Electronics products, refer to the latest product information (data sheets, user's manuals, application notes, "General Notes for Handling and Using Semiconductor Devices" in the reliability handbook, etc.), and ensure that usage conditions are within the ranges specified by Renesas Electronics with respect to maximum ratings, operating power supply voltage range, heat dissipation characteristics, installation, etc. Renesas Electronics disclaims any and all liability for any malfunctions, failure or accident arising out of the use of Renesas Electronics products outside of such specified ranges.
- 9. Although Renesas Electronics endeavors to improve the quality and reliability of Renesas Electronics products, semiconductor products have specific characteristics, such as the occurrence of failure at a certain rate and malfunctions under certain use conditions. Unless designated as a high reliability product or a product for harsh environments in a Renesas Electronics data sheet or other Renesas Electronics document, Renesas Electronics products are not subject to radiation resistance design. You are responsible for implementing safety measures to guard against the possibility of bodily injury, injury or damage caused by fire, and/or danger to the public in the event of a failure or malfunction of Renesas Electronics products, such as safety design for hardware and software, including but not limited to redundancy, fire control and malfunction prevention, appropriate treatment for aging degradation or any other appropriate measures. Because the evaluation of microcomputer software alone is very difficult and impractical, you are responsible for evaluating the safety of the final products or systems manufactured by you.
- 10. Please contact a Renesas Electronics sales office for details as to environmental matters such as the environmental compatibility of each Renesas Electronics product. You are responsible for carefully and sufficiently investigating applicable laws and regulations that regulate the inclusion or use of controlled substances, including without limitation, the EU RoHS Directive, and using Renesas Electronics products in compliance with all these applicable laws and regulations. Renesas Electronics disclaims any and all liability for damages or losses occurring as a result of your noncompliance with applicable laws and regulations.
- 11. Renesas Electronics products and technologies shall not be used for or incorporated into any products or systems whose manufacture, use, or sale is prohibited under any applicable domestic or foreign laws or regulations. You shall comply with any applicable export control laws and regulations promulgated and administered by the governments of any countries asserting jurisdiction over the parties or transactions.
- 12. It is the responsibility of the buyer or distributor of Renesas Electronics products, or any other party who distributes, disposes of, or otherwise sells or transfers the product to a third party, to notify such third party in advance of the contents and conditions set forth in this document.
- 13. This document shall not be reprinted, reproduced or duplicated in any form, in whole or in part, without prior written consent of Renesas Electronics.
- 14. Please contact a Renesas Electronics sales office if you have any questions regarding the information contained in this document or Renesas Electronics products.
- (Note1) "Renesas Electronics" as used in this document means Renesas Electronics Corporation and also includes its directly or indirectly controlled subsidiaries. (Note2) "Renesas Electronics product(s)" means any product developed or manufactured by or for Renesas Electronics.

(Rev.5.0-1 October 2020)

## **Corporate Headquarters Contact information**

TOYOSU FORESIA, 3-2-24 Toyosu, Koto-ku, Tokyo 135-0061, Japan [www.renesas.com](https://www.renesas.com/)

### **Trademarks**

Renesas and the Renesas logo are trademarks of Renesas Electronics Corporation. All trademarks and registered trademarks are the property of their respective owners.

For further information on a product, technology, the most up-to-date version of a document, or your nearest sales office, please visit: [www.renesas.com/contact/.](https://www.renesas.com/contact/)